# $CSS<sub>2</sub>$  1 Core Quick Reference

## Syntax

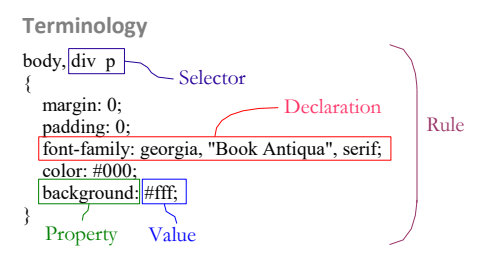

### **Semicolons**

Semicolons are separators not terminators. Put a semicolon at the end of each declaration anyway.

**Comments**

 $/*$  Comments  $*$ 

### **Case**

All CSS style sheets are case-insensitive, except for parts that are not under the control of CSS.

So CSS elements and attributes that reference XHTML elements and attributes must be lowercase.

See Also John Bentley > Markup & CSS Code Convention - Naming and Style

# Placing in XHTML

Linking:

<link type="text/css" rel="stylesheet" href="CssQuickReference1.css" />

### Embedding:

<style>  $21 -$  @import url(CssQuickReference2.css); p { color: green }; --> </style>

Later stylesheets (and rules) take precedence over earlier ones regardless of whether embedded or linked. Note styles in CssQuickReference2.css, a later stylesheet, take precedence over CssQuickReference1.css, an earlier stylesheet.

# Media

Target different media from within stylesheets or when linking from XHTML.

### Within Stylesheets:

@import url(fancyfonts.css) screen; @media print { /\* style sheet for print goes here \*/ }

@media screen, print { body { line-height: 1.2 } }

### Linking from XHTML:

<link type="text/css" rel="stylesheet" href="philorumPrint.css" media="print" />

## Character Encoding

- 1. Character encoding: UTF-8
- 2. Byte Order Mark (BOM): None.
- 3. Charset at-rule: None.

Justification:

@charset "utf-8"; /\* Don't do this \*/

Inserting a charset at rule fucks up the W3C validator when you have multiple stylesheets and are using the Firefox "Web Developer" plugin to perform a local CSS validation. This is because the plugin will combine all your stylesheets into one before submitting. The validator will choke on an @charset in the middle of this combined file.

Without an explicit @charset rule (and no Byte Order Mark) standard compliant browsers must assume UTF-8. Therefore encode your stylesheet in UTF-8.

Byte Order Marks must not be set for XHTML. For ease of setting options in text editors, and for consistency with XHTML, drop the BOM in stylesheets.

### Selectors

**Selector types**

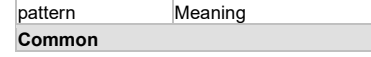

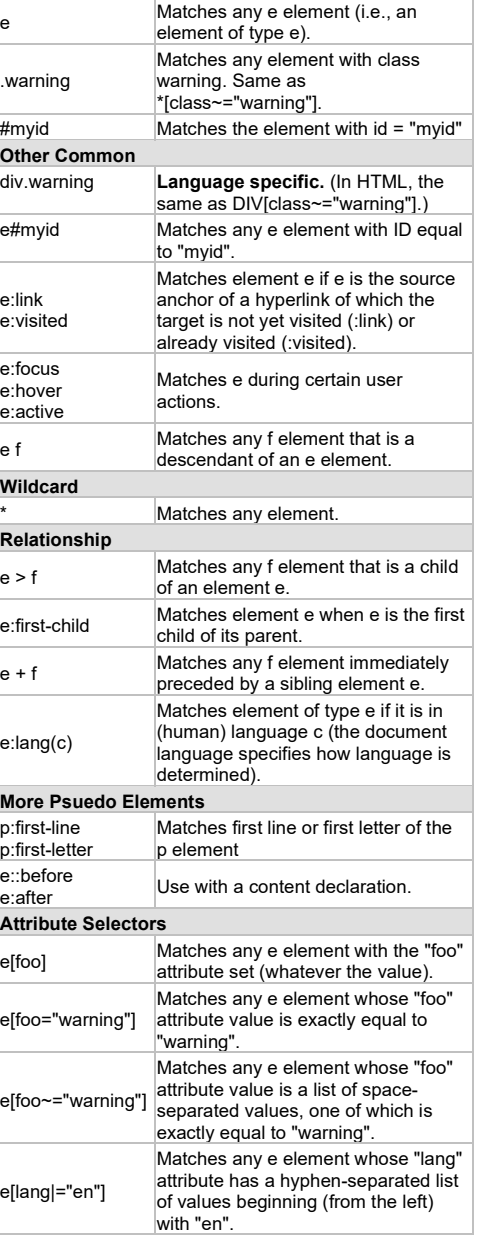

**Select Elements Based On Context**

p em strong {

}

{

}

color: red;

Select strong elements that are descendants of em that, in turn, are descendants of P.

**Apply the same rule to groups of Elements** h1, p

color: purple;

Use a comma.

**Selecting Link States**

Use the right order: a:link; a:visited: a:focus; a:hover; a:active.

Mnemonic: LoVe beFore HAte.

# Conflict Resolution

**Basic**

Obtain the value (specified) of an element's property:

-- Value available from Cascade? Use it else:

---- Value available from inheritance (from Parent)? (True if "is Inherited") Use it else:

------ Value available from initial setting. (it's default).

### **Cascade**

For each Element's Property match for **Media type** then sort by:

1. **Weight: Importance** (normal or important) and **origin** (author, user, or user agent).

a. user agent style sheets

- b. user normal style sheets
- c. author normal style sheets d. author important style sheets
- e. user important style sheets
- 2. **Specificity** of selector: more specific selectors will
- override more general ones. See below.
- 3. Finally, by order specified: if two rules have the same weight (importance, origin) and specificity, the **latter in the Stylesheet** wins. Rules in imported style sheets are considered to be before any rules in the style sheet itself.

#### C:\Users\John\Documents\Sda\Info\Web\KB\Css\QuickReference\CSS2.1Core-QuickReference.docx CC BY-NC-SA 4.0

#### **Cascade Specificity**

The procedure involves counting four items:

- 1. Count 1 if an element has a style attribute (in the html).
- 2. The number of ID attributes in the selector.<br>3. The number of other attributes in the select
- The number of other attributes in the selector.
- 4. The number of tag names in the selector.

#### Higher the number the more specific. Eg:

{ ... }  $\dot{y}$ \* styleattr=0, ID = 0, Attributes = 0, Tags = 0 : 0 \*/

div { ... }  $\mu^*$  styleattr=0, ID = 0, Attributes = 0, Tags = 1 : 1 \*/

.message { ... } /\* styleattr=0, ID = 0, Attributes = 1, Tags =  $0: 10 *$ /

div.message { ... } /\* styleattr=0, ID = 0, Attributes = 1, Tags = 1 : 11 \*/

.message.big { ... }  $\prime$ \* styleattr=0, ID = 0, Attributes = 2, Tags = 0 : 20  $\prime\prime$ 

#blurb { ...}  $\mu^*$  styleattr=0, ID = 1, Attributes = 0, Tags = 0 : 100  $\mu$ 

(in HTML) style="…"  $/*$  styleattr=1, ID = 0, Attributes = 0, Tags = 0 : 1000  $*/$ 

Note that, for practical purposes, a higher ID count always beats any number of attributes, and in turn a higher attribute count always beats any number of tags. So a rule selector with an ID would weigh more than one with nine class attributes but no ID.

See Mike Hall > Using Style Sheets < [http://www.brainjar.com/css/using/>](http://www.brainjar.com/css/using/)

### Generic Fonts

Monospace Serif Sans-Serif Fantasy Cursive

# Shorthand

Some properties serve as a shorthand for setting multiple properties.

**Font Shorthand**

Instead of

p { font-style: normal;

 font-variant: normal; font-weight: 600; font-size: 1.5em; line-height: 1.2; font-family: Chiller;

#### We can use the shorthand:

}

p { font: italic small-caps 300 .9em/1.4 .<br>"verdana ref" , "Papyrus"; }

#### Properties omitted get a cascade, that is value from a previous rule, or get their initial value.

/\* Here font-style and font-variant both get their initial value 'normal' (if not obtained from a cascade, a previous rule). \*/ p { font: 700 1.9em/1.4 "Rockwell"; }

### This cascade is not W3C but occurs in IE6 and Moz1.6.

At a minimum you should define font-size and font-family otherwise the declaration is ignored.

p { font: 1em garamond; }

### You must use the order as shown in the initial 2 examples.

**Border Shorthand**

Instead of: p

> { border-style: inset; border-width: thin; border-color: Maroon; }

#### We can use the shorthand: p { border: solid 1px blue; }

Properties get their initial value. No cascade occurs, that is previous rules are ignored.

If an element's border color is not specified with a border property, user agents must use the value of the element's ['color'](file:///C:/DataDevSDAWebKBCSSSpecificationW3C%20Candidate%20Recomendation%20CSS2.1colors.html%23propdef-color) property

/\* Here border color is set to the elements color, blue. \*/ p { border: solid 1px; }

/\* Here the border is set to solid, medium (initial value ignoring any previous rule), and element's color blue \*/ p { border: solid; }

**Margin, Padding & Border-Width Shorthand**  $[0, 1, 1, 1]$ body { margin: 2em }

[top bottom] [sides] body { margin: 1em 3em }

Middle is sides [top] [sides] [bottom] body { margin: 3em 1em 2em }

Clockwise from top: [top] [right] [bottom] [left] body { margin: 1em 2em 3em 4em }

# Box Model

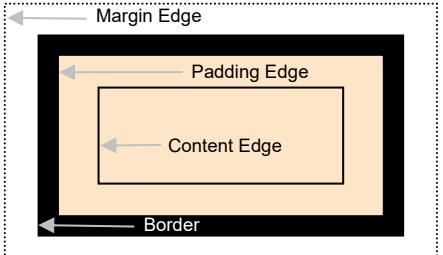

Margins are always transparent.

Background settings for an element includes both the padding and content areas.

### Box types

Block V Inline boxes: A fundamental distinction.

# Positioning Schemes

**static** (Normal Flow)

The box is a [normal](file:///C:/DataDevSDAWebKBCSSSpecificationW3C%20Candidate%20Recomendation%20CSS2.1%22%20l%23normal-flow) box, laid out according to the normal [flow](file:///C:/DataDevSDAWebKBCSSSpecificationW3C%20Candidate%20Recomendation%20CSS2.1%22%20l%23normal-flow).

### **relative**

The box's position is calculated according to the normal [flow](file:///C:/DataDevSDAWebKBCSSSpecificationW3C%20Candidate%20Recomendation%20CSS2.1%22%20l%23normal-flow) (this is called the position in normal flow). Then the box is offset [relative](file:///C:/DataDevSDAWebKBCSSSpecificationW3C%20Candidate%20Recomendation%20CSS2.1%22%20l%23relative-positioning) to its normal position.

### **absolute**

The box's position (and possibly size) is specified with the ['top'](file:///C:/DataDevSDAWebKBCSSSpecificationW3C%20Candidate%20Recomendation%20CSS2.1visuren.html%23propdef-top), ['right'](file:///C:/DataDevSDAWebKBCSSSpecificationW3C%20Candidate%20Recomendation%20CSS2.1visuren.html%23propdef-right), ['bottom'](file:///C:/DataDevSDAWebKBCSSSpecificationW3C%20Candidate%20Recomendation%20CSS2.1visuren.html%23propdef-bottom), and ['left'](file:///C:/DataDevSDAWebKBCSSSpecificationW3C%20Candidate%20Recomendation%20CSS2.1visuren.html%23propdef-left) properties. These properties specify offsets with respect to the box's [containing block](file:///C:/DataDevSDAWebKBCSSSpecificationW3C%20Candidate%20Recomendation%20CSS2.1%22%20l%23containing-block)'s margin edge. Absolutely positioned boxes are taken out of the normal flow. This means they have no impact on the layout of later siblings.

Absolutely positioned box's don't move out of the the position they would have if static until they have one of top, right, bottom or left set. However they are always removed from the flow.

### **fixed**

The box's position is calculated according to the 'absolute' model, but in addition, the box is [fixed](file:///C:/DataDevSDAWebKBCSSSpecificationW3C%20Candidate%20Recomendation%20CSS2.1%22%20l%23fixed-positioning) with respect to some reference. In the case of handheld, projection, screen, tty, and tv media types, the box is fixed with respect to the [viewport](file:///C:/DataDevSDAWebKBCSSSpecificationW3C%20Candidate%20Recomendation%20CSS2.1%22%20l%23viewport) and doesn't move when scrolled. In the case of the print media type, the box is rendered on every page, and is fixed with respect to the page.

# Length

Relative: **em**: the ['font-size'](file:///C:/Users/John/AppData/Roaming/Microsoft/Word/DataDevSDAWebKBCSSSpecificationW3C%20Candidate%20Recomendation%20CSS2.1fonts.html%23propdef-font-size) of the relevant font. ("M") **ex**: the 'x-height' of the relevant font. ("x") **px**: pixels.

Percentage: %

Absolute: **in**: inches — 1 inch is equal to 2.54 centimeters. **cm**: centimeters **mm**: millimeters **pt**: points — the points used by CSS 2.1 are equal to 1/72th of an inch. **pc**: picas — 1 pica is equal to 12 points.

Use relative/percent for screen, absolute for print.

# Coordinate Axes

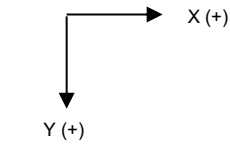

# Containing Block

Absolutely positioned box's don't move out of the flow (they don't become "absolute" for containing block alignment purposes) until they have one of top, right, bottom or left set. And only for each axis, x or y, set. Likewise for fixed

The Initial Containing box is defined by the Body element. The body can have its margins and padding set. The body background color covers both the padding and margin area.

Initial Containing Box = Body Margin Edge = Viewport = PageBox

**Table 1 How the inner block is aligned to its containing block**

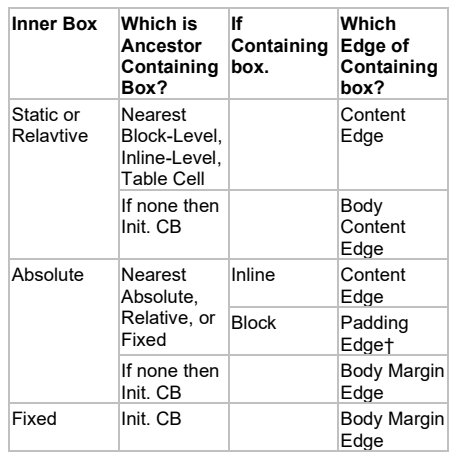

† WinIE6 aligns inner box to containing box's top padding edge only (as it should). It wrongly aligns the left edge, that is the x axis, to the content edge. To remove this problem set containing box padding to 0.

Inline boxes should only contain other inline boxes. Therefore if a block-level box is to be positioned its parent ought be an block-level box (not an inline level box).

# Width

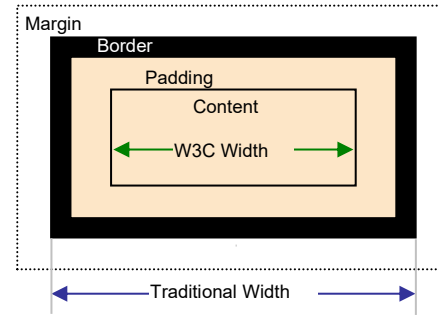

Properties that can get a value of auto:

'left', 'margin-left', 'width', 'margin-right', 'right'

'top' 'margin-top'

#### 'height' 'margin-bottom' 'bottom'

Browsers never adjust the width of the borders or padding (Elizabeth Castro > XHTML, 5<sup>th</sup> > P191).

To center a block box set margin-right and margin-left to auto and width to a specific size.

#logo {

}

 display: block; margin: 0 auto:  $width: 248px:$ 

Percentages refer to width of containing block.

Using a combination of specific or the 'auto' value on box properties will make the box:

- $\Rightarrow$  Expand to fill the containing block
- $\Rightarrow$  Shrink to its own contents.
- $\Rightarrow$  A single auto expands to fill the containing block.
- $\Rightarrow$  Scales replaced elements. For img.
- $\Rightarrow$  Is centered (see above).

This depends on whether the block is:

- $\Rightarrow$  Block-level V inline-level
- $\Rightarrow$  Replaced V Not replaced.
- $\Rightarrow$  Floating or Not.
- $\Rightarrow$  Absolutely/relatively positioned or not.

Make width shrink to fit. Use either of:

- \* display: inline -bloc k
- \* flo at
- \* po sitio n: abso lute

*<http://www.brunildo.org/test/shrink-to-fit.html>*

### Cross Browser Width (& Height) Setting

#### **Introduction**

In the W3C box model, the width of an element gives the width of the content of the box, excluding padding and border. In the traditional box model, the width of an element gives the width between the borders of the box, including padding and border.

If you use a doctype to switch to 'Strict mode', Explorer 6 Windows and Opera 7 switch to the W3C box model. To move Explorer 5 and 5.5, which don't support doctype switching, to the W3C model you need Tantek Çelik's famous Box Model Hack.

### $Koch > RC$

**Instructions**

You can set width and height on static blocks as well as for the other position schemes.

Use one of three cross browser strategies for setting the width (& analogously for height) of a box:

1. If you want expand to containing block or shrink to fit: Set width to auto.

2. If, on the target element, you need to fix the width; and If you also need to set one of padding or borders: use the Tantek Celik box model hack.

Calculate the total available space.

Calculate space used-by-element:

For W3C browsers this is: margin-left + border-left + padding-left + padding-right + border-right + margin-right

For Traditional browsers this is: margin-left + margin-right

Subtract from total available space the used-byelement space to get two values for width. One for W3C, the other for traditional.

Plug the two width values into the Tantek Çelik box model hack.

3. If, on the target element, you need to fix the width; and If you also DON'T need to set neither padding nor borders: you don't need any hacks.

You just calculate a single width value, as above, using:

margin-left + margin-right.

Note you can set margins without need a the Tantek hack.

Furthermore you can **nest** another element within this and apply all the positioning and margin/border/padding settings you like.

So you can probably avoid the Tantek Çelik box model technique altogether.

Try to avoid applying padding/borders and a fixed width to an element.

IE5 gets the box model wrong... There are ways around this, but it's best to side-step the issue by applying the padding to the parent element instead of the child that gets a fixed-width.

*Dave Shea > CSS Crib Sheet*

Position the element to which you are fixing a width. Then nest another element within. Apply as much padding, border, and margin, positioning as you like to this nested element.

A cross browser (IE5 OK) box model technique. This helps avoid having to perform complex box model hack calculations.

*Bentley*

# Height

By default the height is shrink to fit (generally).

To make a div 100% of parent element, set the containing div height to 100%, all the way to html and body.

*http://www.tutwow.com/tips/quick-tip-css-100-height/*

### Images

Explicitly specify the dimensions (width and height) of your images in XHTML not CSS.

' Do this in XHTML <img src="images\YosemiteElCapitan.jpg" alt="Yosemite El Capitan" width="256" height="192" />

' Not this is CSS #background img

{

}

 $width: 256$ px: height: 192px;

There are three ways you can deal with dimensioning images: not setting them; setting them in CSS; setting them in XHTML.

Setting dimensions in XHTML is the only way to ensure the page layout remains still as downloading occurs.

It is often claimed that explicitly setting the dimensions (in XTHML) gives speedier rendering of the page (eg *Castro > P 106.*) However, experiment proves this to be negligible.

*Bentley > Experiment > CSSExamples > imageLoadTimeTest*<sup>\*</sup>

### Handle img aspect ratios

To properly maintain image dimension ratios as the image is resized...

### ... When setting an img src

figure img { max-height: 152px; width: auto; height: auto;

}

*<https://stackoverflow.com/a/17183996/872154>*

#### ... When setting a background img

/\* cover will give you a scaled up image \*/ background-size: cover;

/\* contain will give you a scaled down image \* background-size: contain; width: 150px; height: 100px; background-image: url("http://i.stack.imgur.com/2OrtT.jpg"); background-size: cover; background-repeat: no-repeat; background-position: 50% 50%;

*<https://stackoverflow.com/a/11763434/872154>*

(CSS Level 3) Fixed image height. figure img { height: 152px; width: auto; object-fit: cover; }

# Overflow and Clip

**Overflow**

Apply overflow to the **ancestor** element that contains the child(ren) that are too large.

The overflow region occurs at the **padding edge**.

### **Clipping**

The clipping region, by default, occurs at the **border edge**.

A clipping value moves a point along the coordinate axis (in X or Y direction) then clips everything in the direction of that value ie ↑

Top  $\leftarrow$  left right  $\rightarrow$ bottom ↓

You must enter all four values in the rectangle. Auto values start from the default border edge.

clip: rect(10px auto 200px 10px);

### Floats

Apply the float to the element you are floating, not to the elements that flow around it.

You must explicitly set the width property on the floated element.

Always place the element before the content that will flow next to it.w

You use clear on those elements that you want clear of floating objects. That is, you don't set clear on the floated object.

**Expanding floats (aka "clearing floats")**

To prevent inner floats from busting out beyond an outer block there are two optio ns.

<div id="outer" class="clearfix"> <div id="inner"> <h2>A Column</h2> </div> <h1>Main Content</h1>  $\langle n \rangle$ Lorem ipsum $\langle n \rangle$  $\epsilon$ /div $>$ 

#### CSS Technique 1 (Preferred): float the pare nt.

.clearFix { float: left; width: 100% }

This technique allows children that are two big for the parent to be give absolute position and bust out of the parent without triggering scroll bars (or being hidden). as might occur using CSS technique 2 below.

See David Shea > [http://www.mezzoblue.com/archives/2005/03/03/clear](http://www.mezzoblue.com/archives/2005/03/03/clearance/) [ance/](http://www.mezzoblue.com/archives/2005/03/03/clearance/)

CSS technique 2: overflow: hidden the pare nt. .clearFix {

 overflow: hidden; width: 100% }

We used "hidden" rather than "auto" to avoid scoll bars appearing.

If floating the parent causes problems you might like to resort to CSS technique 2.

*http://www.quirksmode.org/css/clearing.html*

### Z-Index

z-index only determines the order within each group of siblings.

### Counters

/\* Step 1: define the counter scope with an identifier.\*/ table { counter-reset: phase; }

/\* Step 2: define the counter string suing identifier. \*/ tbody td:before { content: counter(phase) ". ";

} /\* Step 3: define where the increment takes place. \*/ tbody tr { counter-increment: phase; }

### Content with :before and :after

label:after {

}

content: ":";

# White Space

### Set whitespace like this

#targetPre { white-space: pre; }

 <p id='targetPre'> Text with tabs, space, and line breaks in source (shown as \r\n). Lorem ipsum dolor sit amet consectetuer\r\n nulla sed tincidunt lacus enim Sed. Morbi libero\r\n congue nibh Morbi ac ante\r\n nunc commodo turpis tortor. Condimentum  $\langle p \rangle$ 

white-space value effects

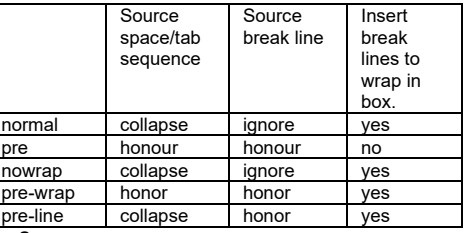

*See* 

*C:/Data/Sda/Code/Web/Examples/CssExamples/whit e-space.html*

In practice, at 05 Jan 20100 and given that IE7 doesn't support pre-wrap, you will either want to use 'pre' (and format your source code correctly) or no style at all. *Bentley* 

### Aphorism (Tips and Best Practice)

Move and size only block-level boxes. Inline-level boxes are cross browser buggy and not

meant to contain other shit.

*Bentley* 

Build and test your CSS in the most advanced browser available before testing in others, not after.

*Dave Shea > CSS Crib Sheet*

Don't use quotation marks around paths/URLs.

When setting a background image, or loading in an imported file, resist the urge to surround the path with quote marks. They're not necessary, and IE5/Mac will choke.

*Dave Shea > CSS Crib Sheet*

It's quite common to fix the width of the navigational column in pixels so that it is not affected by the browser resizing.

*Elizabeth Castro > XHTML, 5th > p220*

```
font: 12pt garamond, serif;
Template
                                                                                                                      thead, tbody
 Ensure the following ...
 Character encoding: UTF-8
                                                                                                                          background-color: #fff;
 Byte Order Mark (BOM): None.
                                                                                                                      \rightarrowCharset at-rule: None.
\star /
                                                                                                                      \infty\frac{1}{4}\sqrt{2}CSS Template Version 1.3
                                                                                                                          marrain = left: 0.3em:Last Updated: 2011-01-04 16:23
                                                                                                                      \rightarrowBy John Bentley
\star /
                                                                                                                      #navigation, #validators
                                                                                                                      \left\{ \right./*
                                                                                                                          display: none;
    We don't use the consistent font size hack. We just let the font
    appear larger in bad browsers like IE5. This means we can have valid css
\star /
                                                                                                                  \mathbf{r}See Also
    Hack Name: Inheritance deeper than table hack.
    Remarks: In IE5win many text and font properties are not inherited
                 from the body into the table elements.
                                                                                                                  \Rightarrow John Bentley > hacks.css
                 Is valid CSS
                                                                                                                  A list of common CSS hacks
                                                                                                                  C:\Data\Dev\Code\Web\Libraries\CssLibrary\hacks.css
    Tested:
              IE6win, Moz1.6, IE5win
    Fixes Bad Browsers.
                                                                                                                  \Rightarrow John Bentley > CSS Lavout Principles
                 TE5win
                                                                                                                 C:\Data\Dev\SDA\Web\KB\CSS\Technique\CSS Lavout Principles.doc
    Source:
                 John Bentley
\star /
                                                                                                                  \Rightarrow John Bentley > Character Sets and Encoding in XHTML and CSS
body, td, th
                                                                                                                  Ouick Reference
\sqrt{2}C:\Data\Dev\SDA\Web\KB\Common\Character Sets and Fncoding in XHTML and CSS Quick Reference doc
    font-size: small;
                                                                                                                  \Rightarrow John Bentley > Markup & CSS Code Convention - Naming and Style
C:\Data\Dev\SDA\Web\Method\Markup & CSS Code Convention - Naming and Style.doc
body
\mathbf{f}Sources
    margin: 0;
    padding: 0;
                                                                                                                  \Rightarrow Mike Hall > Using Style Sheets http://www.brainjar.com/css/using/default4.asp
    font-family: 'Verdana Ref', Sans-Serif;
                                                                                                                  Cited: 13 Jul 2004
                                                                                                                  \Rightarrow Mike Hall > CSS Positioning
@media print
                                                                                                                  http://www.brainiar.com/css/positioning/
    body
                                                                                                                  Cited: 13 Jul 2004
    \mathcal{L}\Rightarrow Dave Shea > CSS Crib Sheet
        margin: 0;
        padding: 0 5mm;
                                                                                                                  http://www.mezzoblue.com/archives/2003/11/19/css_crib_she/?cssfile=/css/radar-sm.css
                                                                                                                  Cited: Jul 2004
    \rightarrow\Rightarrow Koch > BC
    body, td, th
                                                                                                                  Peter-Paul Koch
    \sqrt{2}font: 12pt garamond, serif;
                                                                                                                  CSS contents and browser compatibility http://www.quirksmode.org/css/contents.html Cited: 01 May 2004
                                                                                                                  \Rightarrow Elizabeth Castro > XHTML, 5<sup>th</sup>
    /* for Mozila */
                                                                                                                  HTML for the world wide web with XHTML and CSS
    11Published: 2003
    \rightarrow\Rightarrow W3C > Character Sets Tutorial
        font: 12pt garamond, serif;
                                                                                                                  Tutorial: Character sets & encodings in XHTML. HTML and CSS (DRAFT)
    \rightarrowhttp://www.w3c.org/International/tutorials/tutorial-char-enc/#choosing
    blockquote
                                                                                                                  Cited: 27 Jul 2004
```
 $\overline{\mathcal{L}}$ 

# Document Licence

[CSS2.1 Core Quick Reference ©](https://www.softmake.com.au/technical-skills-files/CSS2.1Core-QuickReference.pdf) 2021 by [John Bentley is](https://www.softmake.com.au/) licensed unde[r Attribution-NonCommercial-ShareAlike 4.0](http://creativecommons.org/licenses/by-nc-sa/4.0/?ref=chooser-v1)  [International](http://creativecommons.org/licenses/by-nc-sa/4.0/?ref=chooser-v1)

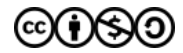